## WILEY ERedShelf

## *eBook redemption instructions*

- o Click on URL provided
- o Select ADD TO MY SHELF

- o CREATE AN ACCOUNT
- o Fill in the following fields:
	- o First Name
	- o Last Name
	- o Email
	- o Password
- o Check the boxes to confirm Terms of Use and Privacy Notice
- o Select CREATE ACCOUNT

Once redeemed, your ebook will appear in MY SHELF

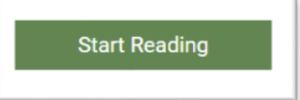

Technology or Platform questions, concerns or feedback: <https://redshelf.com/support>

Ashley Edwards | Key Accounts Manager [aedwards@wiley.com](mailto:aedwards@wiley.com) | P: 317.572.3837 WILEY | 9200 Keystone Crossing, Suite 800 | Indianapolis, IN | 46240

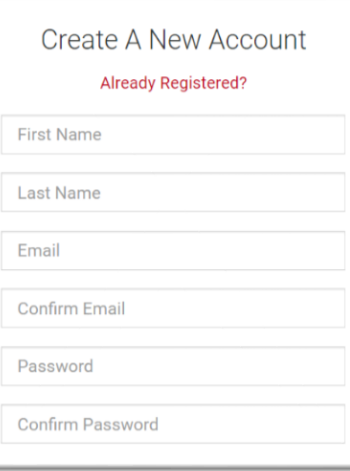